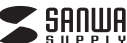

**MA-SBL198**○**N**シリーズ

# **静音**有線 **ブルーLEDマウス 取扱説明書**

この度は、静音有線ブルーLEDマウス「**MA-SBL198**○**N**シリーズ」(以下本製品)を お買い上げいただき誠にありがとうございます。この取扱説明書では、本製品の使用 方法や安全にお取扱いいただくための注意事項を記載しています。ご使用の前によくご覧ください。読み終わったあともこの取扱説明書は大切に保管してください。

#### **最初にご確認ください**

お使いになる前に、ヤット内容がすべて揃っているかご確認ください。 万一、足りないものがありましたら、お買い求めの販売店にご連絡ください。

#### **セット内容**

--------------------- 1部 ①マウス②取扱説明書(本書) 1台③保証書・・・・・・・・・・・・・・・・・・・・・・・・・・・・・・1部

本取扱説明書の内容は、予告なしに変更になる場合があります。最新の情報は、弊社WEBサイト(https://www.sanwa.co.jp/)をご覧ください。

デザイン及び仕様については改良のため予告なしに変更することがあります。本書に記載の社名及び製品名は各社の商標又は登録商標です。

# サンワサプライ株式会社

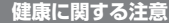

マウスやトラックボール、キーボードを長時間操作すると、手や腕や首、肩などに負担が掛かり痛みや痺れを感じる 、フストロフフフボール、FT-GIRMMARTES SCITTERS(自い用のCICの目の出力つ帰り(帰4で608)<br>ことがあります。そのまま操作を繰り返していると、場合によっては深刻な障害を引き起こす恐れがあります。 マウスやキーボードを操作中に身体に痛みや痺れを感じたら、直ちに操作を中止し、場合によっては医師に相談してください。、マンペアキー ハーコ でまローキにするので、アルバではないという、言うにまロチェーム、場面によってはASBOCHIAOとくだという。<br>また日常のパソコン操作では定期的に休憩を取り、手や腕や首、肩など身体に負担が掛からないように心がけてください

#### **安全にお使いいただくためのご注意(必ずお守りください)**

! **警 告** 下記の事項を守らないと火災・感電により、死亡や大けがの原因となります。

●分解、政治はしないでください。〈火災、感電、故障の恐れがあります〉※保証の対象外になります。 ●水などの液体に濡らさないでください。〈火災、感電、故障の恐れがあります〉 ●本体に異常がある場合は使用を中止してください。〈火災、感電の恐れがあります〉 ●小さな子供のそばでは本製品の取外しなどの作業をしないでください。 **^^こな」 たのではこの本義品の取りのなこの作業で**<br>〈小さい部品を飲み込んだりする危険性があります〉

#### ! **注 意** 下記の事項を守らないと事故や他の機器に損害を与えることがあります。

●長時間の使用後は高温になっております。取扱いにはご注意ください。(火傷の恐れがあります) 。<br>対応機器用のマウス以外の用途では使用しないでくださ ●マウスの誤動作によって、重大な影響を及ぼす恐れのある機器では使用しないでください。 ●1ヶ月以上マウスを使用しない場合は、本製品と機器の接続を打ってください。 ●センサーの光を直接見ることは危険です。目を痛めることがありますので十分注意してください。■お手入れについて ●取付け取外しの時は慎重に作業を行ってください。機器の故障の原因となります ●次のようなところで使用しないでください。 ⑴直接日光の当たる場所 ⑵湿気や水分のある場所 ⑶傾斜のある不安定な場所。<br>⑷静雷気の発生する場所 ⑸通常の生活環境とは大きく異なる場所○酒市の王石森宛こ&穴と √尖&®?

 ⑴清掃する時は本製品をパソコンから取外してください。⑵機器は柔らかい布で拭いてください。 ⑶シンナー・ベンジン・ワックス等は使わないでください。

## **1.接続手順**

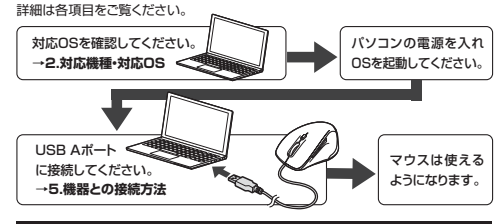

### **2.仕様**

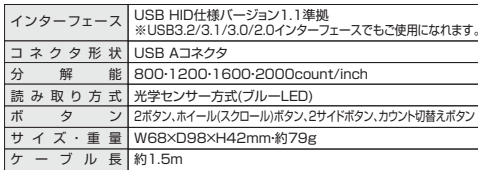

### **3.対応機種・対応OS**

#### **■ 対応機種**

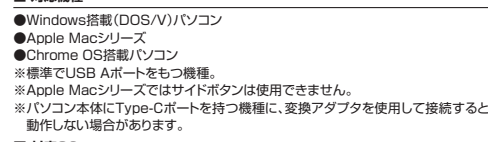

#### **■ 対応OS**

- $\bullet$ Windows  $11 \cdot 10 \cdot 8.1 \cdot 8$ ●macOS 13・12・11、macOS 10.13~10.15
- ●Chrome OS
- ※macOSは標準インストールされているSafari、Mail、テキストエディット及びFinderなど、OS標準ドライバーでスクロール可能なアプリケーションのみ
- スクロール可能です。ホイールボタン押下げによる動作はサポートしません。※ボタン割り当て機能はWindowsのみの対応です。
- ※機種により対応できないものもあります。
- ※この文章中に表記されているその他すべての製品名などは、それぞれのメーカーの登録商標、商標です。

#### **4.各部の名称とはたらき**

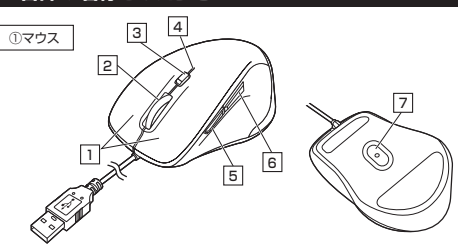

#### 1 | 左ボタン・右ボタン

左ボタンは通常クリック、ダブルクリックに使われます。また右ボタンはWindowsで のアプリケーションごとに設定されているマウスの動きも行ったり、ポップアップメニューの表示をすることもできます。

### **ホイールボタン(スクロールボタン)** 2

インターネットやWindows上のドキュメント画面をスクロールさせる際、このホイールを前後に回転させて上下スクロールを可能にします。

ボタン割り当てソフトで他の機能を割り当てられます。 ※Windowsのみの対応です。

- インターネットやWindows上のドキュメント画面でスク ロールモードを使用する際、このボタンをクリックしマウス を前後左右に少し動かすと自動的に画面がスクロール します。このスクロールを止めるには、ホイールボタンをもう一度押してください。 ■スクロールモード …
- ズームはMicrosoft IntelliMouseの通常機能ですので、MS-OFFICE用のアプリケーションに対応しています。|<br>|ズーム」とはウィンドウ内の倍率を変えることです 「Ctrl」キーを押しながらホイールを回転させると、ズームが簡単に行えます。●「Ctrl」キーを押しながらホイールをモニター方向に回転  $\n **z** - *z*$ 
	- させると、倍率が上がります。 ●「Ctrl」キーを押しながらホイールを手前方向に回転 させると、倍率が下がります。

### **カウント切替えボタン**3

押すと、カーソルスピードを800→1200→1600→2000カウントに切替えできます。

#### <u>4</u>| カウント切替えLED

カウント切替えボタンを押すと点滅します。 800カウント・・・消灯 1200カウント・・・明るさ弱1600カウント…明るさ中 2000カウント…明るさ強

#### 5 **進むボタン**

WEBブラウザで便利な「進む」の操作がスピーディに行えます。※Apple Macシリーズでは、進むボタンは使用できません。ボタン割り当てソフトで他の機能を割り当てられます。 ※Windowsのみの対応です。

#### 6 **戻るボタン**

WEBブラウザで便利な「戻る」の操作がスピーディに行えます。※Macシリーズでは、戻るボタンは使用できません。

ボタン割り当てソフトで他の機能を割り当てられます。 ※Windowsのみの対応です。

#### **ブルーLED**7

パソコンに接続すると青色に点灯します。光学センサーによりマウスの動きが検知されます。

#### **5機器との接続方法**

1. 接続する機器の電源を入れ、OSを完全に起動してください。2. 本製品を、機器のUSB Aポートに接続してください。3. ハードウェアの検知が始まり、自動的にインストールが完了します。

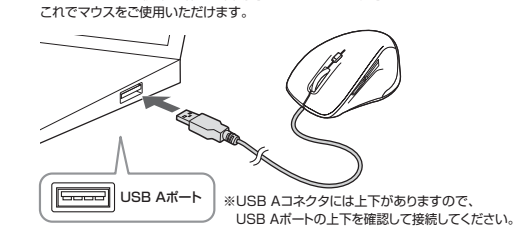

#### **6ボタン割り当て機能を使用する**

ボタン割り当て機能を使用するには、弊社WEBサイトよりソフトをインストールする必要があります。

#### **ボタン割り当てソフトのインストール方法**

1.弊社WEBサイト(https://www.sanwa.co.jp/)にアクセスし、メニューバーの「ダウンロード」→「ソフト(ドライバ)」をクリックしてください。

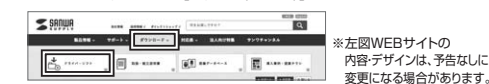

2.「品番で探す」の検索窓で品番(MA-SBL198)を検索してください。

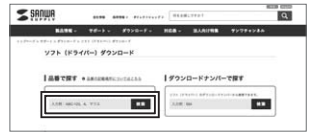

※左図WEBサイトの 内容・デザインは、予告なしに変更になる場合があります。

**※Windowsのみ対応**

### 3.「ドライバー一覧」をクリックしてください。

4.ご使用のパソコンのOSバージョンの枠内にある[ダウンロードページ▶]をクリック

- してください。5.ドライバー情報が表示されます。確認の上、[ダウンロードする]をクリックしてください。
- 6.ソフト(ドライバー)仕様許諾についての契約文が表示されます。ご確認の上、[同意してダウンロードを開始する▶]をクリックしてください。
- 7.ダウンロードした[SANWA SUPPLY Mouse Utility.exe]を開くとインストール 画面が出ます。インストール先を選択し、「インストール」をクリックしてください。 8.インストールを開始します。完了後、「閉じる」をクリックします。これでソフトのインストール完了です。

### **ボタン割り当て**

1.本製品をパソコンに接続の上、アプリケーション「SANWA SUPPLY Mouse Utility」を起動します。

2.下記2次元コード、またはURLから弊社WEBサイトの「SANWA SUPPLY Mouse Utility」のご紹介」にアクセスし、弊社WEBサイトを参考に、ボタン割り当て設定を行ってください。

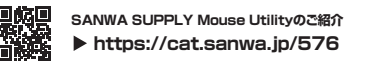

#### **■ボタン割り当て機能の一例**

ソフトをインストールすることで、下記などの機能を割り当てることが可能になります。

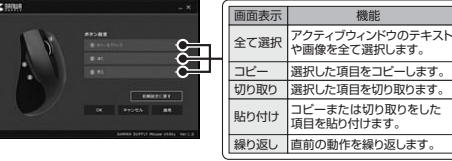

※上記は割り当て可能な機能の一部です。

# **7.特長**

- ●小型で持ちやすい形状の有線マウスです。
- ●全てのボタンに静音スイッチを採用しており、公共の場や会議中の操作などでの使 用に便利です。
- ●マウスポインタを動かさず手元のサイドボタンで操作できる「戻る・進む」の2ボタンを 搭載しており、WEBブラウザで操作をスピーディに行えます。
- ※Apple Macシリーズでは使用できません。
- ●使用頻度の高い「戻るボタン」を、「進むボタン」より大きくしており、押しやすくなっています。
- ※Apple Macシリーズでは使用できません。
- ●ブルーLED光学センサーを搭載し、スムーズな操作が可能です。

 ※鏡など光を反射する素材や、ガラスなど透明な素材の上でご使用になると、カーソルが スムーズに動かない場合があります。また、規則正しいパターンの上ではトラッキング能力が低下する場合があります。

- ●用途に合わせてカーソルスピードを800・1200・1600・2000カウントに
- 切替えることができます。カウント切替えボタンを押すだけの簡単切替えです。 ●弊社WEBサイトよりソフトをダウンロードすれば、ホイールボタン、サイドボタンに機能の割り当てができます。
- ※ボタン割り当て機能はWindowsのみの対応です。
- ●差し込むだけで使える手間なし簡単接続です。

# **8.「故障かな…」と思ったら**

**Q.マウスカーソルやスクロールの動きがスムーズでない。** A.光を反射する素材、ガラスなどの透明な素材の上や、規則正しいパターンの上でご使用の際は、トラッキング性能が低下する場合があります。

### **9.保証規定**

1)保証期間内に正常な使用状態でご使用の場合に限り品質を保証しております。万一保証期間内で故障がありました場合は、弊社所定の方法で無償修理いたしますので、保証書を製品に添えてお買い上げの販売店までお持

 4)本製品の故障、またはその使用によって生じた直接、間接の損害については弊社はその責を負わないものとします。 5)本製品を使用中に発生したデータやプログラムの消失、または破損についての補償はいたしかねます。 6)本製品は医療機器、原子力設備や機器、航空宇宙機器、輸送設備や機器などの人命に関わる設備や機器、及び 高度な信頼性を必要とする設備や機器やシステムなどへの組み込みや使用は意図されておりません。これらの用途に本製品を使用され、人身事故、社会的障害などが生じても弊社はいかなる責任も負いかねます。7)修理ご依頼品を郵送、またはご持参される場合の諸費用は、お客様のご負担となります。 8)保証書は再発行いたしませんので、大切に保管してください。

- ちください。 2)次のような場合は保証期間内でも有償修理になります。
- ○保証書をご提示いただけない場合。

9)保証書は日本国内においてのみ有効です。

- ⑵所定の項目をご記入いただけない場合、あるいは字句を書き換えられた場合。 ⑶故障の原因が取扱い上の不注意による場合。 ⑷故障の原因がお客様による輸送・移動中の衝撃による場合。
- 
- ⑸天変地異、ならびに公害や異常電圧その他の外部要因による故障及び損傷の場合。⑹譲渡や中古販売、オークション、転売などでご購入された場合。 3)お客様ご自身による改造または修理があったと判断された場合は、保証期間内での修理もお受けいたしかねます。

本取扱説明書の内容は、予告なしに変更になる場合があります。

札幌営業所/〒060-0808 札幌市北区北八条西4-1-1 バストラルビルN8<br>仙台営業所/〒983-0852 仙台市宮 城野区 榴岡 1-6-3 7 T M仙台とル<br>名古屋営業所/〒453-0014 愛知県名古屋市中村区則武1-16-18 CUBE MEIEKI

サンワサプライ株式会社

■サポート情報

最新の情報は、弊社WEBサイト(https://www.sanwa.co.jp/)をご覧ください。

大阪営業所/〒532-0003 大阪市淀川区宮原4-5-36 ONEST新大阪スクエア TEL06-6395-5310 FAX.06-6395-5315<br>広島営業所/〒732-0828 広 島 県 広 島 市 南 区 京 橋 町 7 - 1 8 新 井 ビ ル TEL082-264-2716 FAX:082-264-2717 福岡営業所/〒812-0011 福岡市博多区博多駅前4-3-3博多八百治ビル TEL092-471-6721 FAX.092-471-8078

**岡山サプライセンター/〒700-0825 岡山県岡山市北区田町1-10-1 TEL086-223-3311 FAX.086-223-5123** 〒140-8566 東 京 都 品 川 区 南 大 井 6 - <sup>5</sup> - 8 TEL.03-5763-0011 FAX.03-5763-0033

ご質問、ご不明な点などがありましたら、ぜひ一度弊社WEBサイトをご覧ください。

■ソフトダウンロード ■各種対応表 など、最新情報を随時更新しています。

**弊社サポートページはこちら!**

■Q&A(よくある質問)

CD/AF/KIDaHk

**ver.1.0**

TEL.011-611-3450 FAX.011-716-8990 TEL.022-257-4638 FAX.022-257-4633 TEL.052-453-2031 FAX.052-453-2033

**最新の情報はWEBサイトで https://www.sanwa.co.jp/**

切り取った保証書をこちらに糊やテープで貼り付けて保管ください。

**本製品の詳細情報はこちら!**スマホで読み込むだけで簡単にアクセス!